# **CSE 303 Concepts and Tools for** Software Development

Magdalena Balazinska Winter 2007 Lecture 15 - Tools: linker, build scripts, make

#### **Where We Are**

• We are done with Linux, shell scripts, and C

- We are in the middle of learning about tools
	- Already completed: preprocessor, debugger
	- Today: libraries, linker, and make
	- Still to come: cvs, gprof

# **Goal for Today**

- At the end of today, you should understand
	- The sequence of operations involved in building an executable and what happens at each step
	- The goal of makefiles
	- Be comfortable writing simple makefiles

- This is not the end of the story
	- Much more to makefiles than what we will show
	- After this class, you should also learn about autoconf and automake

# Steps Involved in **Creating a C Program**

• Review from last lecture

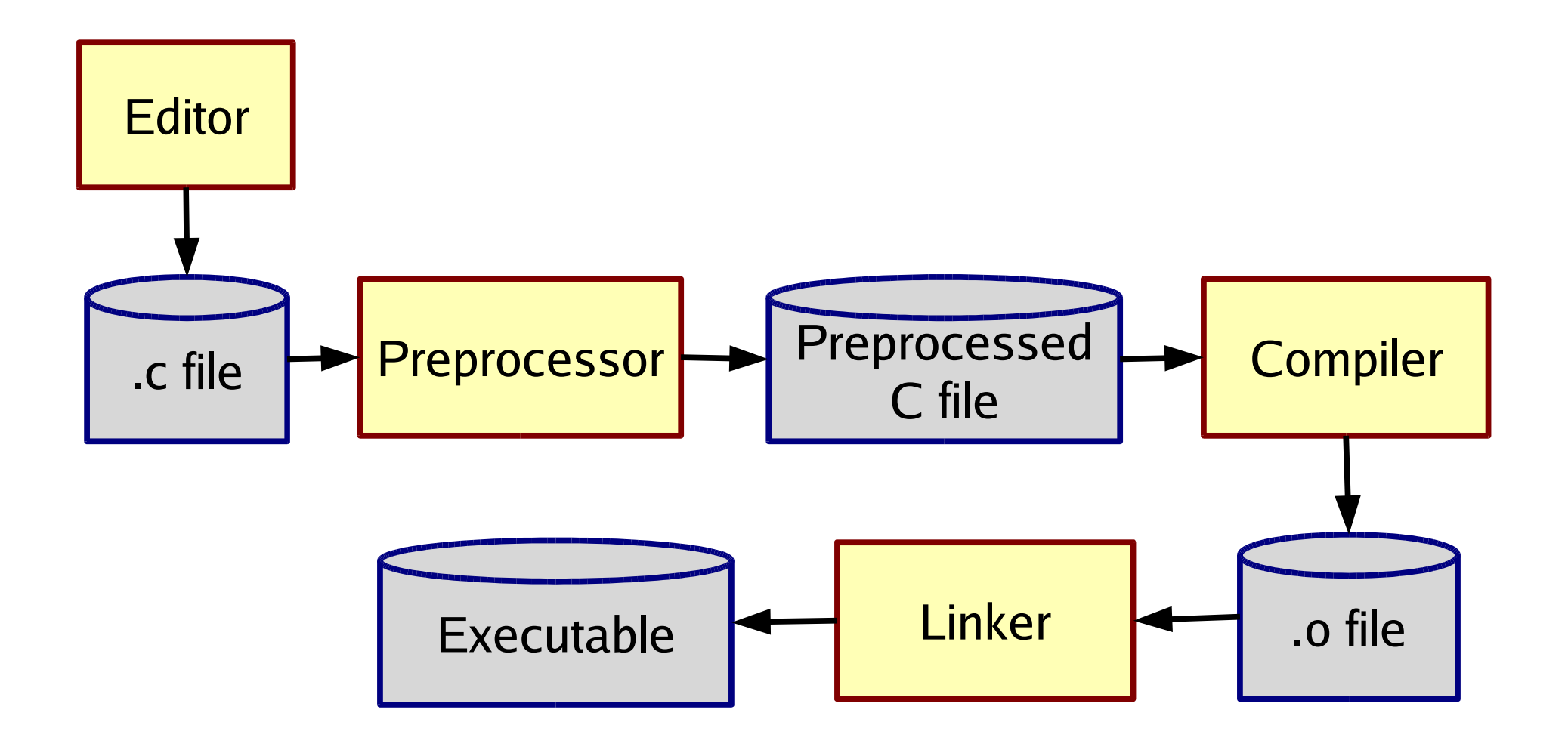

#### **Example**

- Program composed of two modules
	- Queue module: queue.c, queue.h
	- Main program: main-queue.c (uses queue)
- Step 1&2: Preprocess and compile each . c file
	- Create queue.o and main-queue.o
	- gcc -Wall -g -c queue.c
	- gcc -Wall -g -c main-queue.c
- Step 3: Link files together to create executable

– gcc -o main main-queue.o queue.o

# **Linking Step**

• Linker transforms compiled code (.o files) into executable programs

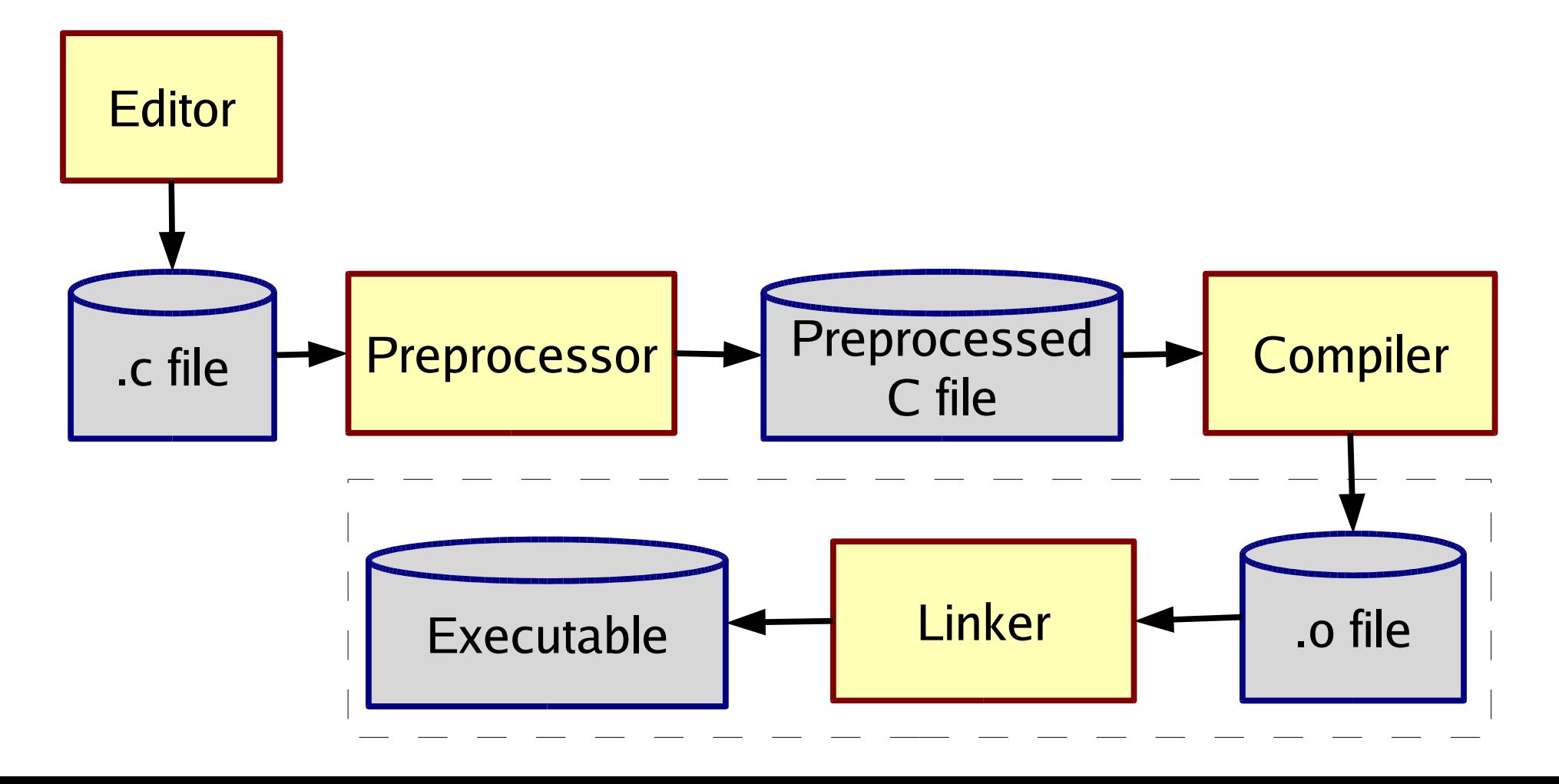

# The Goal of the Linker

- Compiled code (. o file) is not "runnable"
- We have to link it with other code to make an executable
	- Where is the code for printf and malloc?
	- We only included the header files...
	- Need to find that code and put it in executable
	- That is what the linker does
- Normally, gcc/g++ hides this from you

# **Linking Overview**

- If a C/C++ file uses but does not define a function (or global variable), then the  $\alpha$  .  $\circ$  has "undefined references"
	- Note: declarations do not count, only definitions
- Linker takes multiple .o files and "patches them" to include the references
	- Literally moves code and changes instructions like function calls
- Executable has no unresolved references
- Linker is called 1d, but we will not invoke it directly. We will use gcc

### **Static Linking**

- Puts all necessary code into executable
	- $-$  The .  $\circ$  files are no longer needed after linking
- Note: use option  $-$ static to also force the use of static linking for standard libraries

- Example: our queue test program
	- gcc -static -o main main-queue.o queue.o
	- (try linking with and without the  $-$ static option and see the difference in size of your executable)

### **Creating a Static Library**

- Create with  $ar$  (stands for "archiver")
	- ar rc libdata.a queue.o stack.o
	- Creates a static library named libdata. a and puts copies of object files queue. o and stack. o in it
	- If libdata.a exists, adds or replaces files in it
- Index the archive: ranlib libdata.a
	- Same as running ar with option  $-s$
	- Improves performance during linking
	- Order inside the archive will no longer matter

# **Static Linking with Library**

• Linking with library libdata.a

gcc -o main main-queue.o -L. -ldata

gcc -static -o main main-queue.o -L. -ldata

- Gcc will automatically link your executable with
	- libgcc.a
	- $-$  libc. a for  $C$
	- $-$  libstdc $++$ . a for  $C++$
- Compile/link with option  $-v$  to see details

# **Static Linking Step-by-Step**

- Begin: "Set of needed undefined functions" empty
- Action for .o file:
	- Include code in result
	- Remove all defined functions from set
	- Add to set all functions used but not yet defined
- Action for .a file: For each .o in order
	- If defines a needed function, proceed as above
	- Else skip
- End: If set of needed undefined functions empty, create executable, else error

# **Library Gotchas**

- Position of -1 data on command-line matters
	- Discover and resolve references in order
	- So typically list libraries after all object files
- Cycles
	- If two . a files need each other, you might need  $-1$ foo  $-1$ bar  $-1$ foo ...
- If you include  $\text{math.h}$ , you'll need  $-\text{lm}$
- Cannot have repeated function names

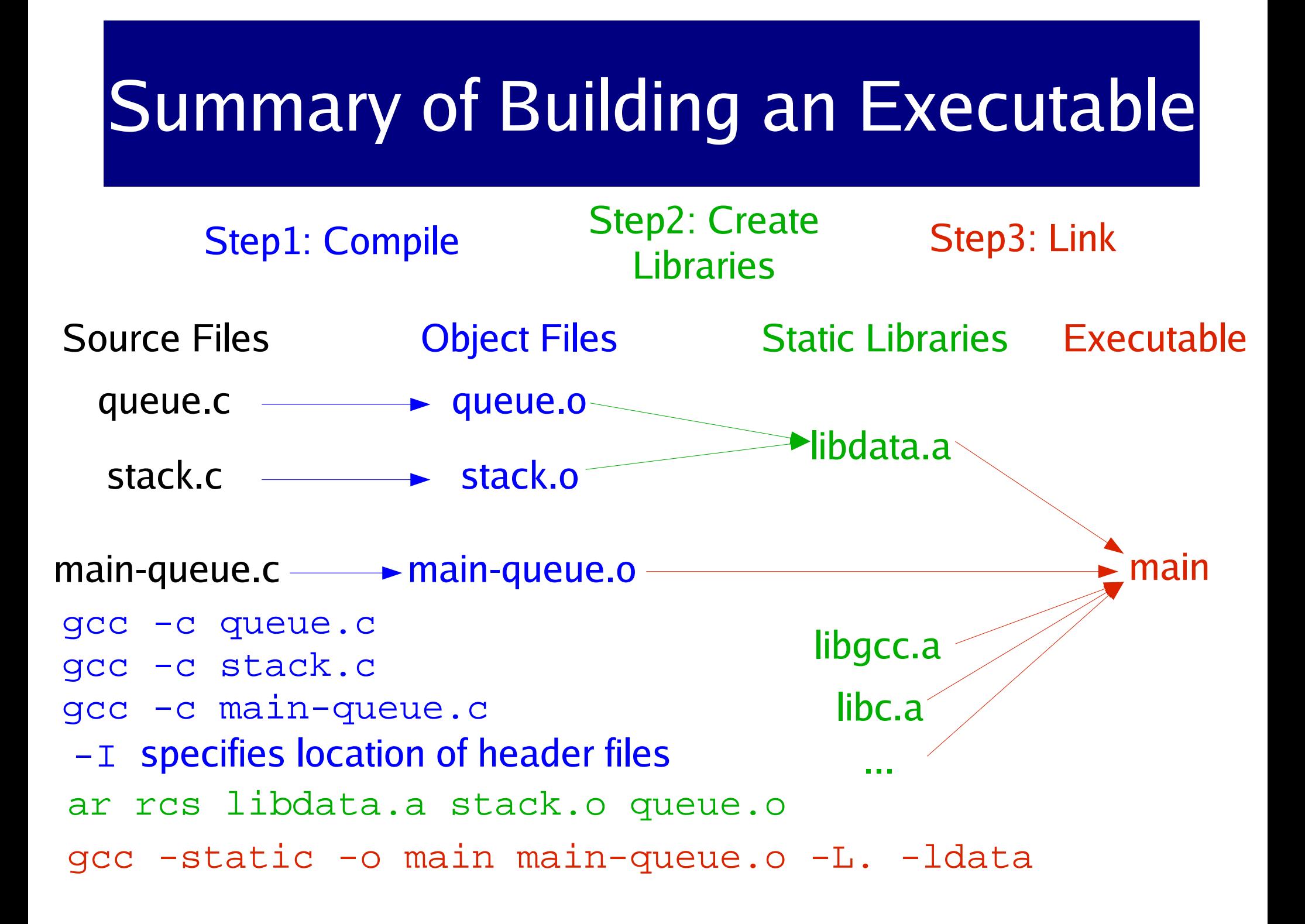

# **Dynamic Linking**

- Static linking has disadvantages
	- More disk space, more memory when programs run
- Instead can use
	- Shared libraries (extension . so)
		- Link in when program starts executing
		- Saves disk space and memory
	- Dynamically linked/loaded libraries (while running)
- To experiment, link main with no option or with -static, or -shared-libgcc
	- $-$  In between commands execute:  $1d$ d main
	- $-$  And also check the size of main

# **Linking and Libraries Summary**

- Main steps when building executable
	- Preprocessing (specific to C)
	- Compiling
	- Linking
- Process can get complex for large systems
	- Definitely don't want to do manually each time
	- Would like to automate the process... Makefile
- Know about potential problems. Learn how to solve them as you encounter them

### The Java story

- Compiling: javac transforms. java into. class
	- One file at the time:  $A$ . java,  $B$ . java, etc.
	- Need to find and compile other referenced classes
		- CLASSPATH, -classpath, and system defaults
- Running: java is just a program that find A. class and knows what to do
	- Interpretation or just-in-time compilation
	- But, needs to find other classes too (.class, .jar)
	- Load classes lazily when needed during execution
	- Jar files are equivalent of libraries

## **Make**

- Two main goals
	- Automate the build process with a script
	- When a source file changes, rebuild only what is needed: keep track of *dependencies*
- $\bullet$  Why?
	- Do not want to retype long, complex commands
	- Easier for others to build the system
	- Want to shorten build time
- Especially important for large systems

#### **Recompilation Management**

- The "theory" behind avoiding unnecessary compilation is a "dependency graph"
- To create target t, need
	- Sources  $s_1$ ,  $s_2$ , ...,  $s_n$  and a command a
- If t newers than all  $s_{i}$ , assume no reason to rebuild it
- Otherwise, recursive rebuild
	- $-$  If  $s_i$  is itself a target, check if need to rebuild it
	- If need to rebuild, use the given command  $a$

#### **Dependency Graph Example**

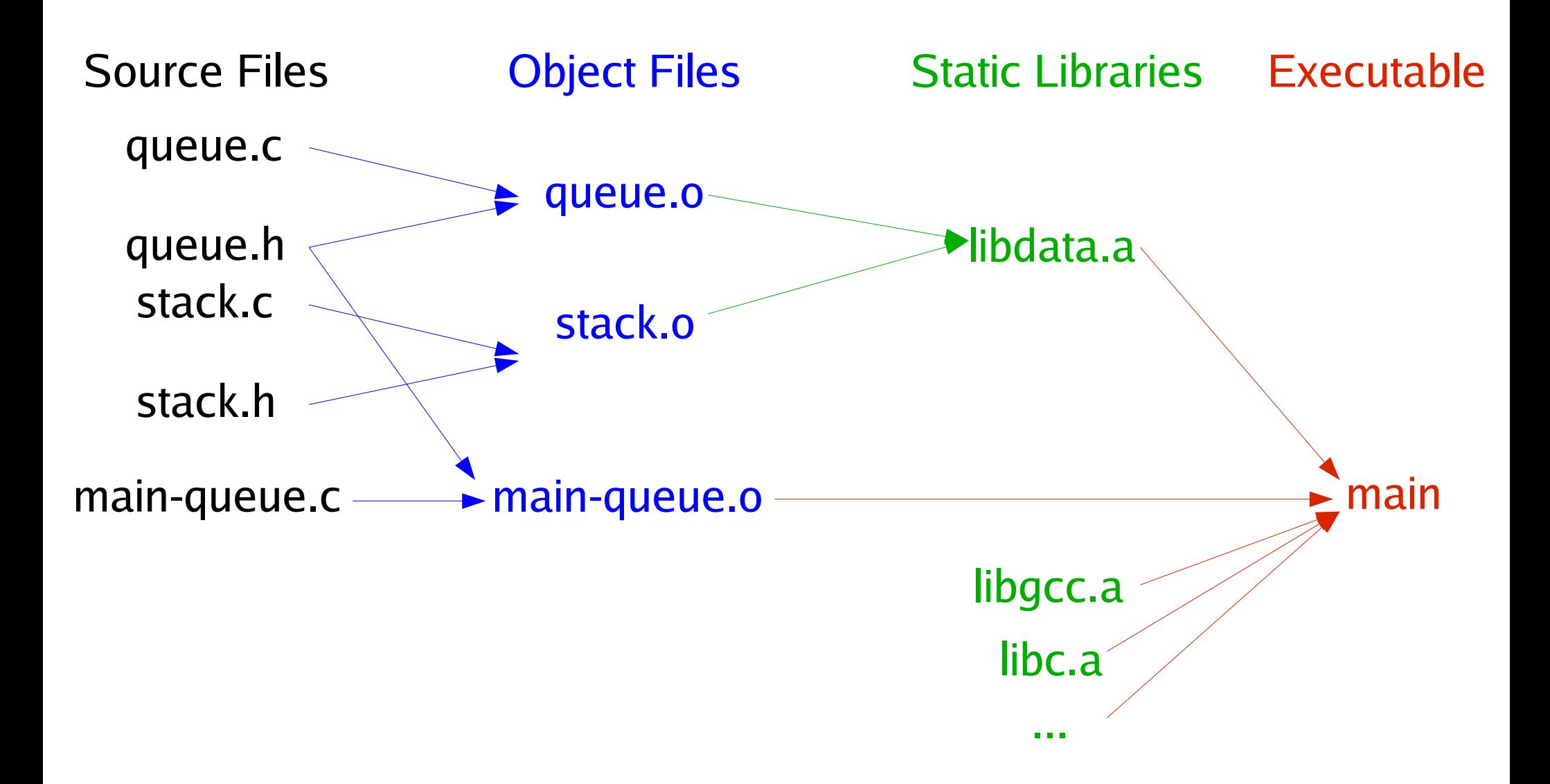

#### Basic Idea Behind a Makefile

- Enables us to define targets & dependencies
- In form of triples: target, source, command(s)

```
target: sources (aka dependencies)
         command1
         command2
         ...
queue.o: queue.c queue.h
          gcc -Wall -c queue.c
```
- Warning: command lines must start with TAB
- If a command spans multiple lines, use  $\setminus$

# **Make**

• On the command line

```
make -f nameOfMakefile target
```
- Defaults
	- If no  $-f$ , looks for a file named  $Makefile$
	- If no target specified, uses first target in the file
- The make utility
	- Examines the dependency graph
	- Examines the file-modification times
	- Recursively decides what to rebuild
	- Note: make is **language independent** (java, c, latex)

## **Standard Targets**

- all: make everything
	- all: main-queue main-stack

• clean: remove any generated files, to "start over" and have just the source

clean:

rm -f \*.o main-queue main-stack

• Phony targets: "all" and "clean" never exist

### **Variables**

- We have seen the basics, now let's get more sophisticated with our Makefiles
- You can define variables in a Makefile

```
OBJ = main-stack.o stack.o
main-stack: $(OBJ)
          gcc -o main-stack $(OBJ)
```
- Help avoid error-prone duplications
	- List of object files
	- List of executables
- In make, variables are often called macros

## **Readings**

- Programming in C
	- Chapter 15 and Appendix C
- Make/Makefile tutorials
	- http://palantir.swarthmore.edu/maxwell/classes/tutorial s/maketutor/
	- http://www.gnu.org/software/make/manual/make.html
	- http://www.eng.hawaii.edu/Tutor/Make/
- Extra references: man pages for gcc, ranlib, ar, Id
- In the future (no need to read for this class)
	- autoconf/automake: http://www.gnu.org/manual/